#### **BAB IV**

## **HASIL DAN PEMBAHASAN**

#### **4.1 Implementasi Aplikasi**

Tahap ini berisi hasil dari analisis dan perancangan yang telah dibahas pada bab sebelumnya, dan untuk mengetahui apakah Aplikasi yang dibangun dapat memenuhi kebutuhan pengguna dan dapat berjalan dengan baik serta dapat menghasilkan output sesuai dengan tujuan yang di inginkan oleh pengguna.

#### **4.2 Hasil Tampilan Antarmuka Aplikasi**

Berikut tampilan antarmuka dari "*E-Request* dengan Algoritma *First In First Out Non-Preemptive* Sebagai Portal Informasi Kegiatan Gereja Berbasis Mobile (Studi Kasus : Gereja GKPI Bandar Lampung)" yang dibangun :

## **4.2.1 Tmpilan Antarmuka Admin**

#### **4.2.1.1 Tampilan Antarmuka Login Admin**

Halaman ini untuk Admin melakukan login. Pada halaman ini terdapat kolom input username dan Password Admin.

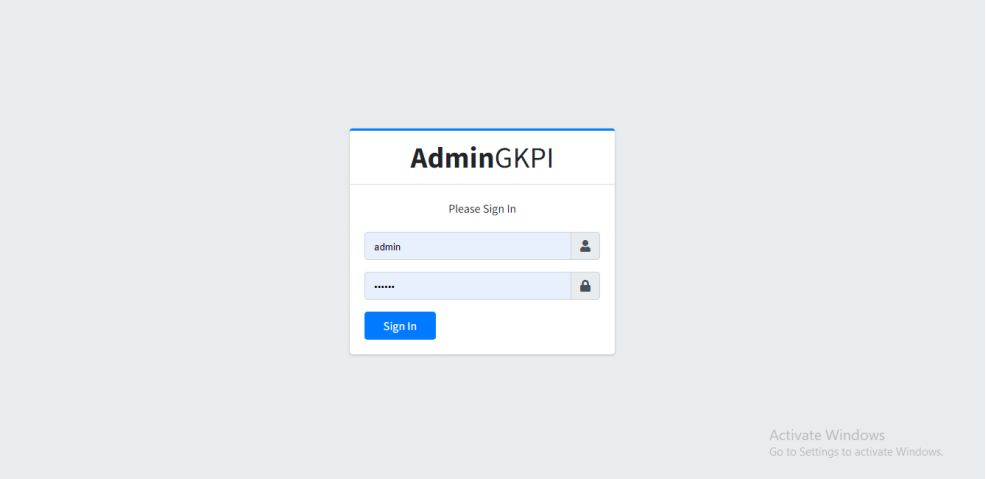

**Gambar 4.1** Tampilan Antarmuka Login Admin

## **4.2.1.2 Tampilan Antarmuka** *Event Setting*

Halaman ini menampilkan tampilan list kegiatan apa saja yang tersedia di aplikasi untuk di request oleh jemaat serta dapat melakukan edit, hapus ataupun tambah kegiatan.

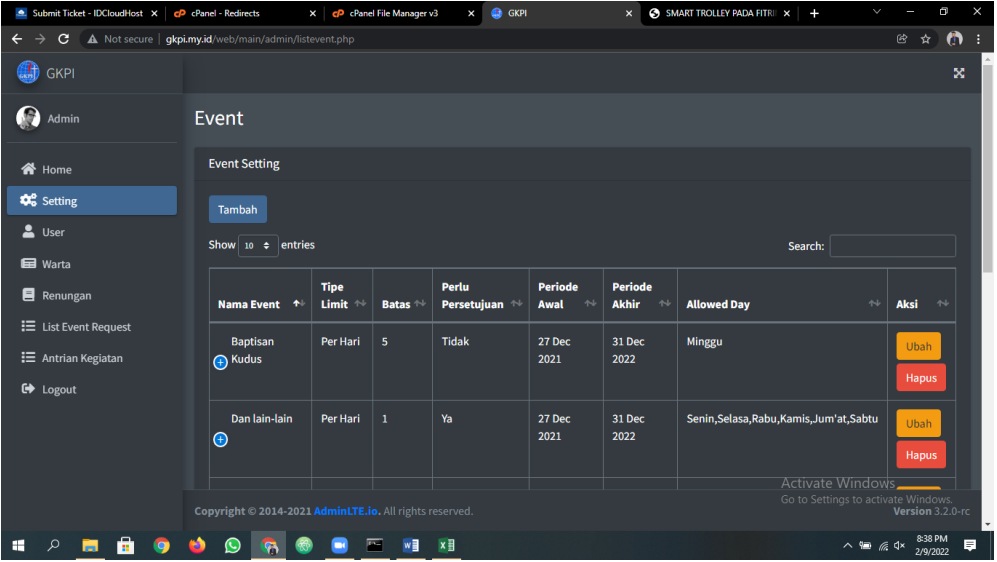

**Gambar 4.2** Tampilan Antarmuka *Event Setting.*

## **4.2.1.3 Tampilan Antarmuka Tambah** *Event*

Halaman ini menampilkan beberapa kolom yang harus di isi untuk melakukan tambah kegiatan atau edit kegiatan yang sudah ada.

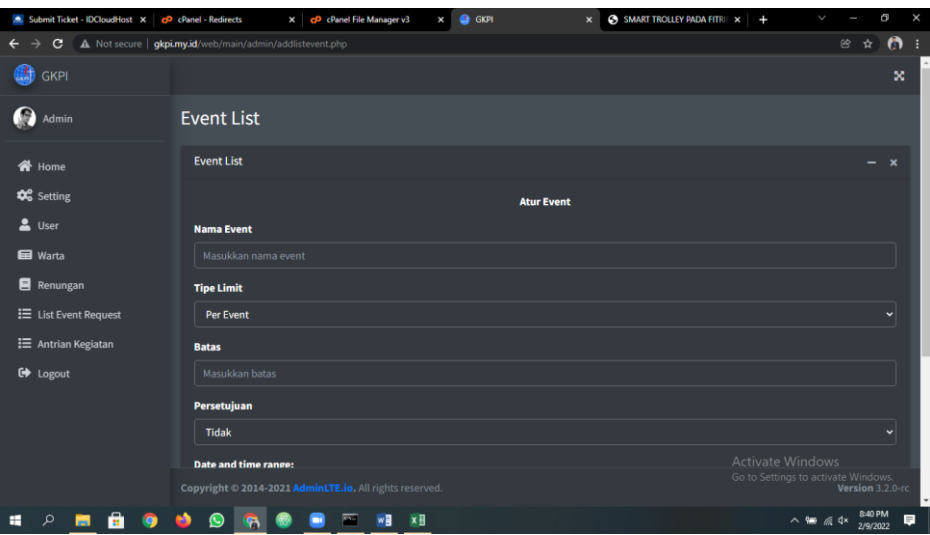

**Gambar 4.3** Tampilan Antarmuka Tambah *Event.*

# **4.2.1.4 Tampilan Antarmuka User**

Halaman ini menampilkan tampilan list *User* dan Admin serta dapat menambah dan melakukan aksi menonaktifkan user.

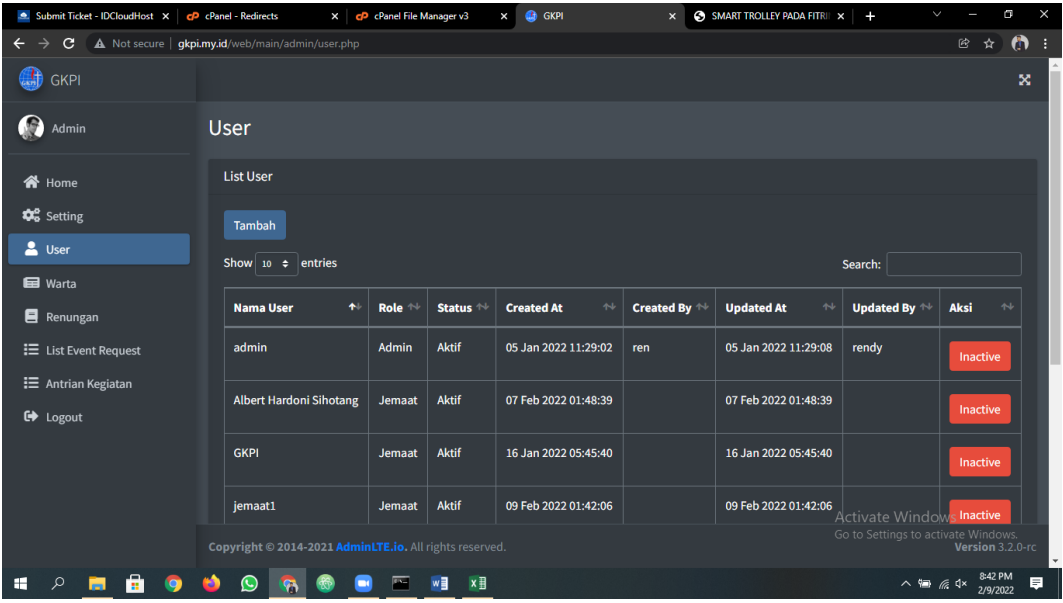

**Gambar 4.4** Tampilan Antarmuka User.

# **4.2.1.5 Tampilan Antarmuka Atur User**

Halaman ini Menampilkan fungsi untuk menambahkan user/admin.

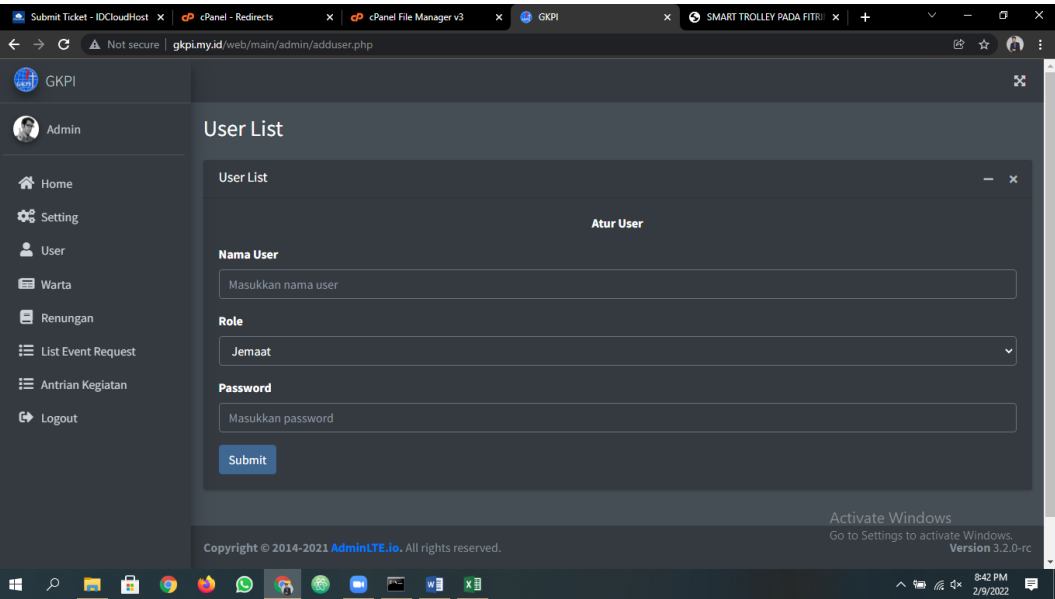

**Gambar 4.5** Tampilan Antarmuka Atur User.

# **4.2.1.6 Tampilan Antarmuka Warta**

Halaman ini menampilkan tampilan list Warta dan fungsi edit serta tambah warta.

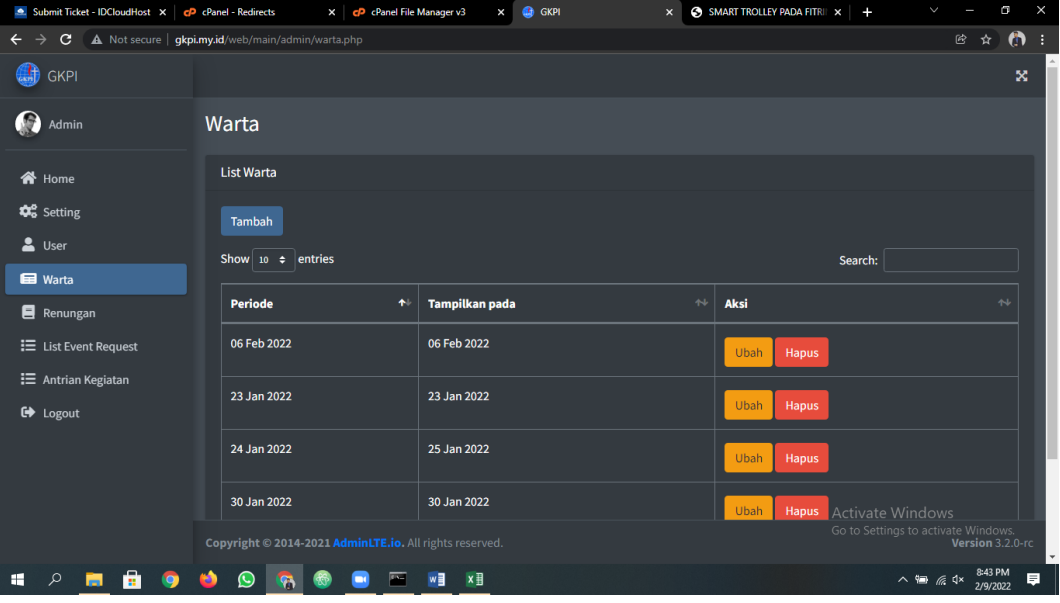

**Gambar 4.6** Tampilan Antarmuka Warta.

# **4.2.1.7 Tampilan Antarmuka Atur Warta**

Halaman ini menampilkan tampilan Untuk melakukan Edit ataupun menambah Warta jemaat.

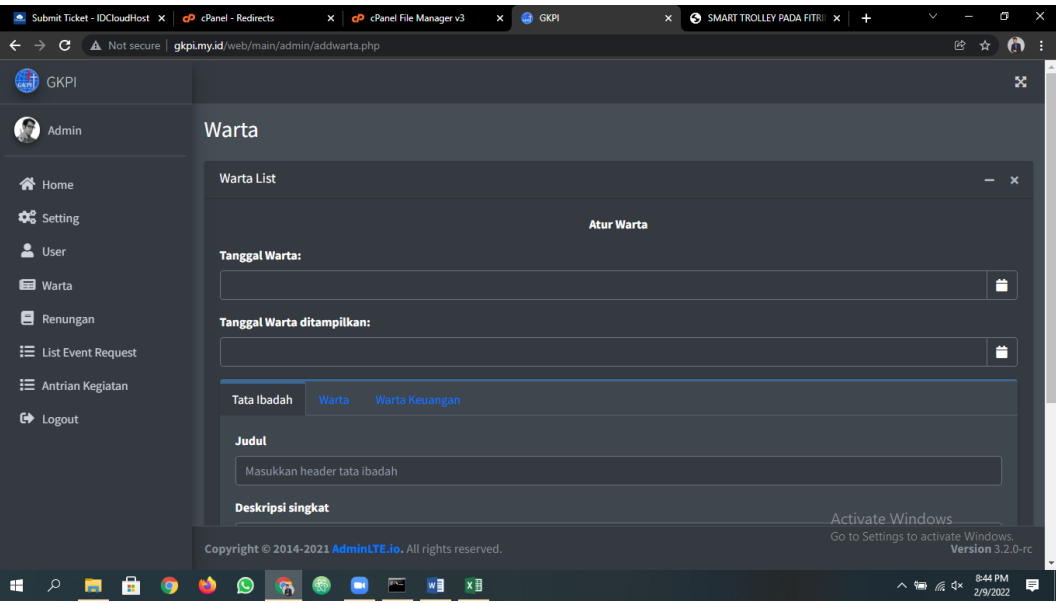

**Gambar 4.7** Tampilan Antarmuka Atur Warta.

# **4.2.1.8 Tampilan Antarmuka Renungan**

Halaman ini menampilkan tampilan list Renungan/berita yang ditampilkan pada halaman beranda user di aplikasi.

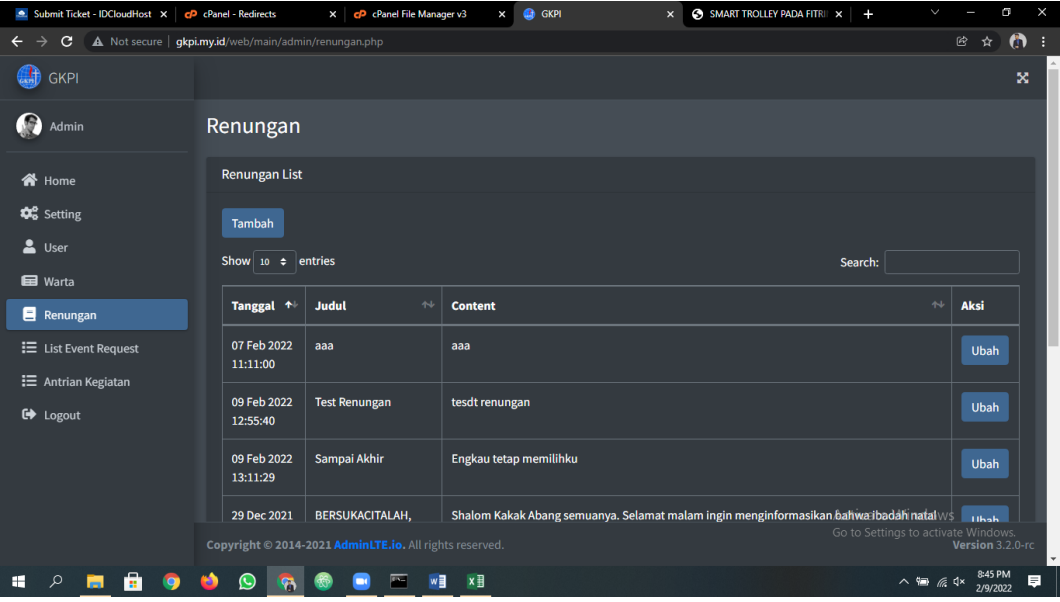

**Gambar 4.8** Tampilan Antarmuka Renungan.

# **4.2.1.9 Tampilan Antarmuka Atur Renungan**

Halaman ini menampilkan tampilan untuk melakukan edit ataupun menambah renungan.

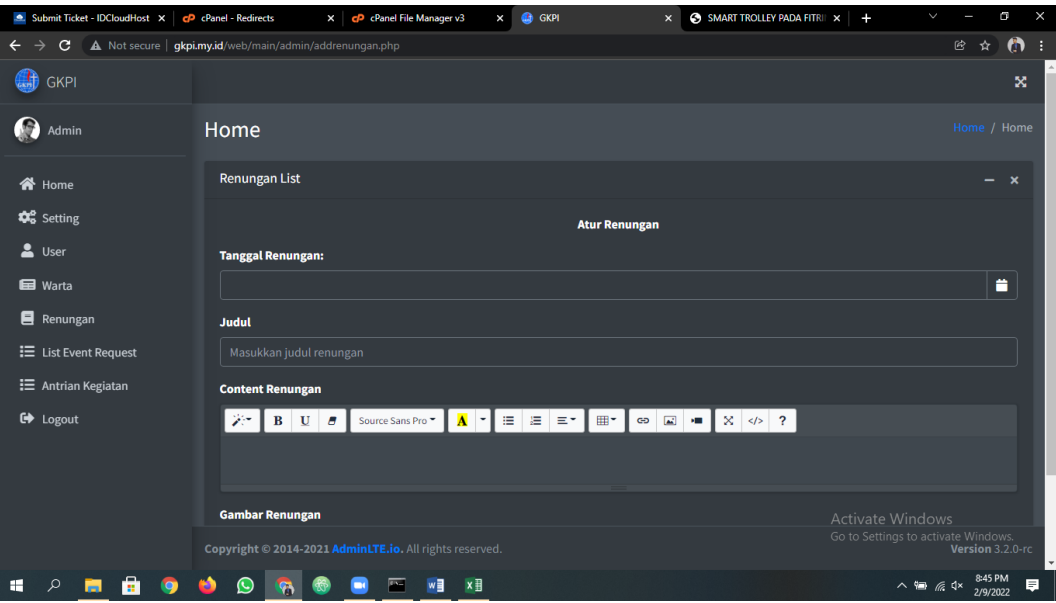

**Gambar 4.9** Tampilan Antarmuka Atur Renungan.

## **4.2.1.10 Tampilan Antarmuka** *List Event Request*

Halaman ini menampilkan tampilan list *Request*  Kegiatan baik yang sudah di *approve* ataupun yang masih menunggu persetujuan dari admin.

| Submit Ticket - IDCloudHost X                                                                                                    | c <sub>P</sub> cPanel - Redirects                             | cP cPanel File Manager v3<br>$\times$ | <b>G</b> GKPI<br>$\times$ | $\mathsf{x}$          |                   | $\bigcirc$ SMART TROLLEY PADA FITRII $\times$ $+$ | $\checkmark$                      | G                              | $\times$ |
|----------------------------------------------------------------------------------------------------|---------------------------------------------------------------|---------------------------------------|---------------------------|-----------------------|-------------------|---------------------------------------------------|-----------------------------------|--------------------------------|----------|
| C<br>$\rightarrow$<br>$\leftarrow$                                                                                               | A Not secure   gkpi.my.id/web/main/admin/requestlistevent.php |                                       |                           |                       |                   |                                                   |                                   | $\bullet$<br>$\mathbb{B}$<br>登 |          |
| 鮄<br><b>GKPI</b>                                                                                                    |                                                               |                                       |                           |                       |                   |                                                   |                                   | x                              |          |
| G<br><b>Request Event List</b><br>Admin                                                                                          |                                                               |                                       |                           |                       |                   |                                                   |                                   |                                |          |
| <b>Request List</b><br><b>谷</b> Home                                                                                             |                                                               |                                       |                           |                       |                   |                                                   |                                   |                                |          |
| <b>D</b> <sup>8</sup> Setting                                                                                                    | Show 10 $\div$ entries<br>Search:                             |                                       |                           |                       |                   |                                                   |                                   |                                |          |
| $\frac{2}{\sqrt{2}}$ User<br><b>Ed</b> Warta                                                                                     | <b>Nama</b><br>$\uparrow\downarrow$<br><b>Event</b>           | Tanggal $\sim$<br><b>Deskripsi</b>    |                           | $\uparrow \downarrow$ | Sesi <sup>N</sup> | Status <sup>11</sup>                              | <b>Diajukan</b><br>$\sim$<br>oleh | Aksi                           |          |
| Renungan<br>$\equiv$ List Event Request                                                                                          | Pemberkatan<br>Pernikahan                                     | 12 Feb<br>2022                        |                           |                       | <b>Siang</b>      | Disetujui                                         | jemaat1                           | Cancel                         |          |
| <b>三</b> Antrian Kegiatan<br><b>□</b> Logout                                                                                     | <b>Baptisan</b><br><b>Kudus</b>                               | 20 Feb<br>Alea naposo<br>2022         |                           |                       | ٠                 | <b>Disetujui</b>                                  | Yosep                             | Cancel                         |          |
|                                                                                                    | Perayaan<br><b>Natal</b>                                      | 25 Feb<br>2022                        |                           |                       | Sore              | <b>Disetujui</b>                                  | jemaat1                           | Cancel                         |          |
|                                                                                                    | Ibadah PA                                                     | 24 Feb<br>2022                        |                           |                       | Sore              | Disetujui                                         | jemaat1<br>Activate Windows       | Cancel                         |          |
| Go to Settings to activate Windows.<br>Copyright © 2014-2021 AdminLTE.io. All rights reserved.<br>Version 3.2.0-rc<br>$\check{}$ |                                                               |                                       |                           |                       |                   |                                                   |                                   |                                |          |
| æ<br>Q<br>m.                                                                                                    | $(\cup)$<br>a                                                 | w∃<br>一                               | $x \overline{y}$          |                       |                   |                                                   | $\wedge$ = $\in$ $4x$             | 8:49 PM<br>E<br>2/9/2022       |          |

**Gambar 4.10** Tampilan Antarmuka *List Event Request*.

# **4.2.1.11 Tampilan Antarmuka Antrian Kegiatan**

Halaman ini menampilkan tampilan list kegiatan apa saja yang akan dan yang sudah dilaksanakan di Gereja

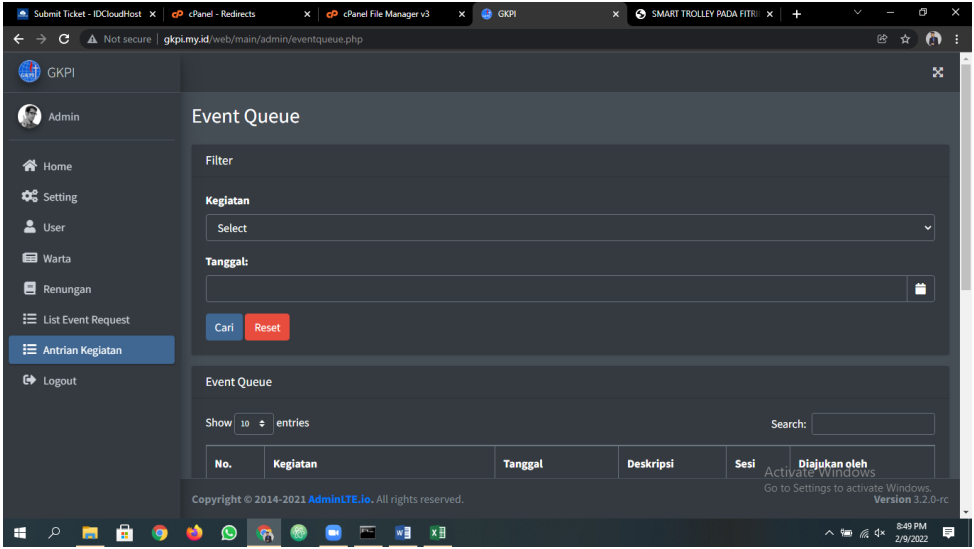

**Gambar 4.11** Tampilan Antarmuka Antrian Kegiatan.

## **4.2.2 Tampilan Antarmuka Jemaat**

## **4.2.2.1 Tampilan Antarmuka** *Splash Screen*

Halaman *splash screen* akan muncul saat pertama kali aplikasi dijalankan.

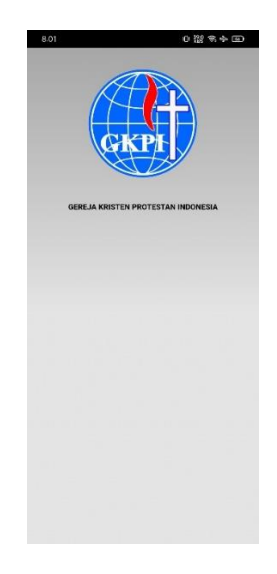

**Gammbar 4.12** Tampilan Antarmuka *Splash Screen.*

## **4.2.2.2 Tampilan Antarmuka Login Jemaat**

Halaman Login Jemaat muncul pada saat setelah *Splash Screen*, pada halaman ini terdapat kolom input username dan Password Jemaat.

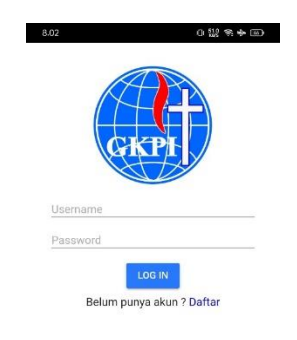

**Gambar 4.13** Tampilan Antarmuka Login Jemaat.

#### **4.2.2.3 Tampilan Antarmuka Register Jemaat**

Halaman ini menampilkan Form pendaftaran yang akan dilengkapi oleh jemaat untuk mendaftar ke aplikasi.

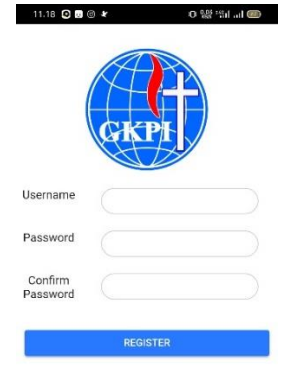

**Gambar 4.14** Tampilan Antarmuka Register Jemaat.

## **4.2.2.4 Tampilan Antarmuka Halaman Beranda**

Halaman ini menampilkan halaman beranda setelah jemaat berhasil melakukan login di aplikasi yang berisikan renungan dan informasi seputar gereja.

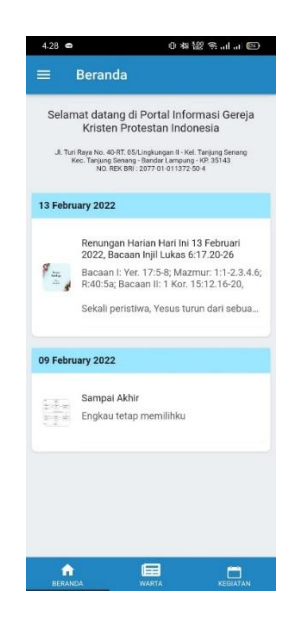

**Gambar 4.15** Tampilan Antarmuka Halaman Beranda.

## **4.2.2.5 Tampilan Antarmuka Detail Beranda**

Halaman ini menampilkan halaman detail informasi setelah salah satu informasi yang ada di tampilan beranda di pilih oleh jemaat.

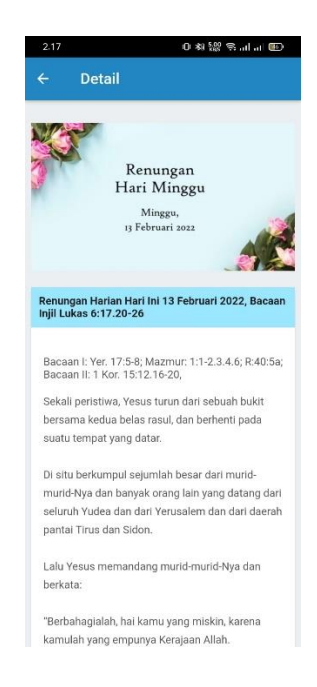

**Gambar 4.16** Tampilan Antarmuka Detail Beranda.

# **4.2.2.6 Tampilan Antarmuka Halaman Warta**

Halaman Ini menampilkan informasi seputar Tata Ibadah dan warta jemaat.

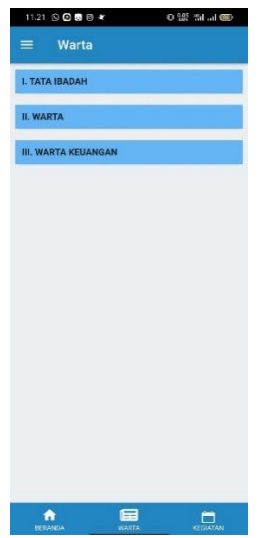

**Gambar 4.17** Tampilan Antarmuka Warta Jemaat.

## **4.2.2.7 Tampilan Antarmuka Detail Warta**

Halaman ini menampilkan detail informasi pada warta tata ibadah dan warta jemaat yang dipilih oleh jemaat.

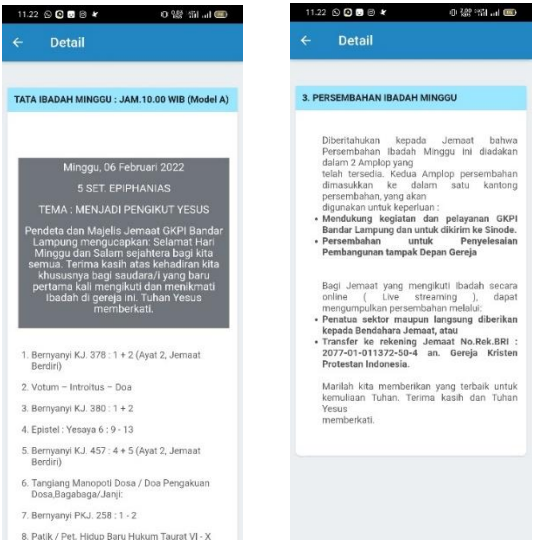

**Gambar 4.18** Tampilan Antarmuka Detail Warta.

# **4.2.2.8 Tampilan Antarmuka Halaman Kegiatan**

Halaman ini menampilkan halaman kalender dan informasi daftar kegiatan yang ada pada tanggal dan waktu tertentu. Serta fitur untuk request jadwal kegiatan.

|                 | < 2022 >         |              | $\,<$          |     | February       | $\,>$ |
|-----------------|------------------|--------------|----------------|-----|----------------|-------|
|                 | Sun Mon Tue Wed  |              |                | Thu | Fri            | Sat   |
|                 |                  | $\mathbf{1}$ | $\overline{2}$ | 3   | $\overline{4}$ | 5     |
| 6               | $\overline{7}$   | 8            | 9              | 10  | 11             | 12    |
| 13              | 14               | 15           | 16             | 17  | 18             | 19    |
| 20 <sub>2</sub> | 21               |              | 22 23          | 24  | 25             | 26    |
| 27              | 28               |              |                |     |                |       |
|                 | 20 February 2022 |              |                |     |                |       |
|                 | Baptisan Kudus   |              |                |     |                |       |
|                 | Alea naposo      |              |                |     |                |       |
|                 |                  |              |                |     |                |       |
|                 |                  |              |                |     |                |       |

**Gambar 4.19** Tampilan Antarmuka Kegiatan.

## **4.2.2.9 Tampilan Antarmuka Detail Kegiatan**

Halaman ini menampilkan detail dari kegiatan yang tertera pada tanggal dan waktu tertentu yang sudah ada.

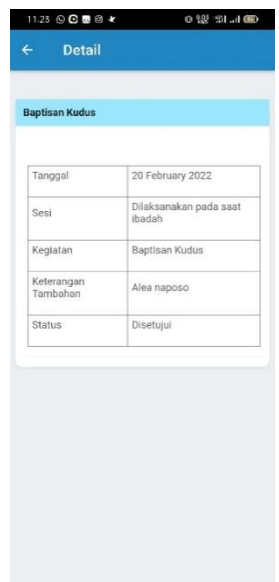

**Gambar 4.20** Tampilan Antarmuka Detail Kegiatan.

# **4.2.2.10 Tampilan Antarmuka Tambah Kegiatan**

Halaman ini menampilkan form yang harus di isi oleh jemaat untuk melakukan request kegiatan setelah jemaat menekan tombol tambah kegiatan.

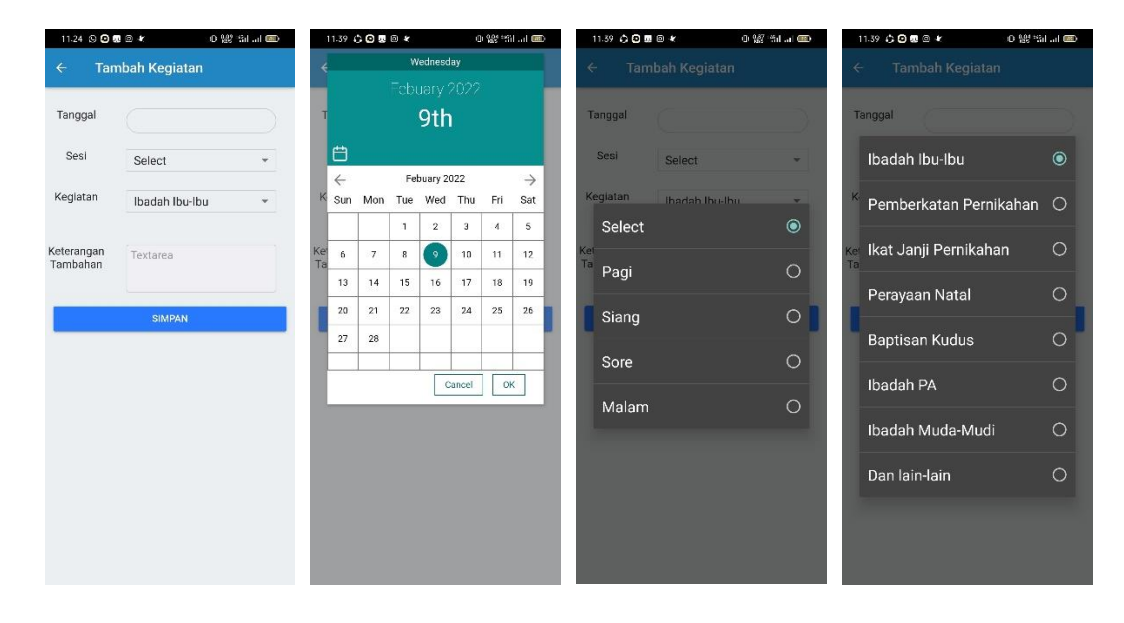

**Gambar 4.21** Tampilan Antarmuka Tambah Kegiatan.

#### **4.3 Pembahasan Hasil Pengujian Aplikasi**

Hasil pengujian (testing) aplikasi yang telah dibuat menggunakan Black box testing. Pengujian ini dimaksudkan untuk mengevalusi hasil. Black box testing sendiri memiliki 5 komponen pengujian yaitu uji interface, uji fungsi menu dan tombol, uji kinerja loading dan tingkah laku, dan uji inisiasi dan terminasi.

# **4.3.1 Hasil Pengujian Fungsi Kinerja** *Loading*

Pengujian ini dilakukan saat aplikasi mulai dijalankan sampai menampilkan halaman pada android yang dipakai dalam pengujian. Berikut hasil perbedaan waktu loading pada tabel 4.2.

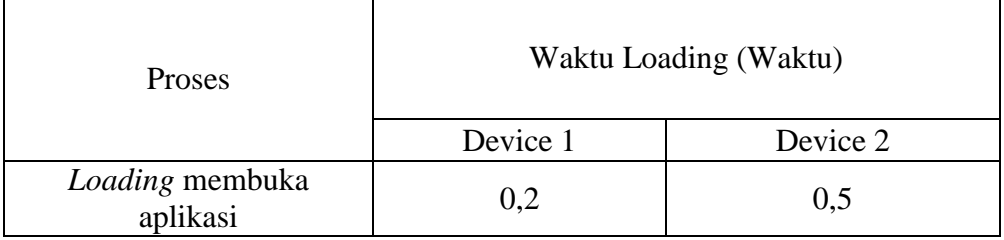

**Tabel 4.1** Hasil Pengujian Fungsi Kinerja *Loading*.

#### **4.3.2 Hasil Pengujian Aplikasi**

Pengujian Aplikasi *E-Request* dengan Algoritma *First In First Out Non-Preemptive* Sebagai Portal Informasi Kegiatan Gereja Berbasis Mobile (Studi Kasus : Gereja GKPI Bandar Lampung) dilakukan dengan 2 perangkat yang spesifikasi dan ukuran layar berbeda pada bagian jemaat serta dengan 2 browser yang berbeda pada bagian admin.

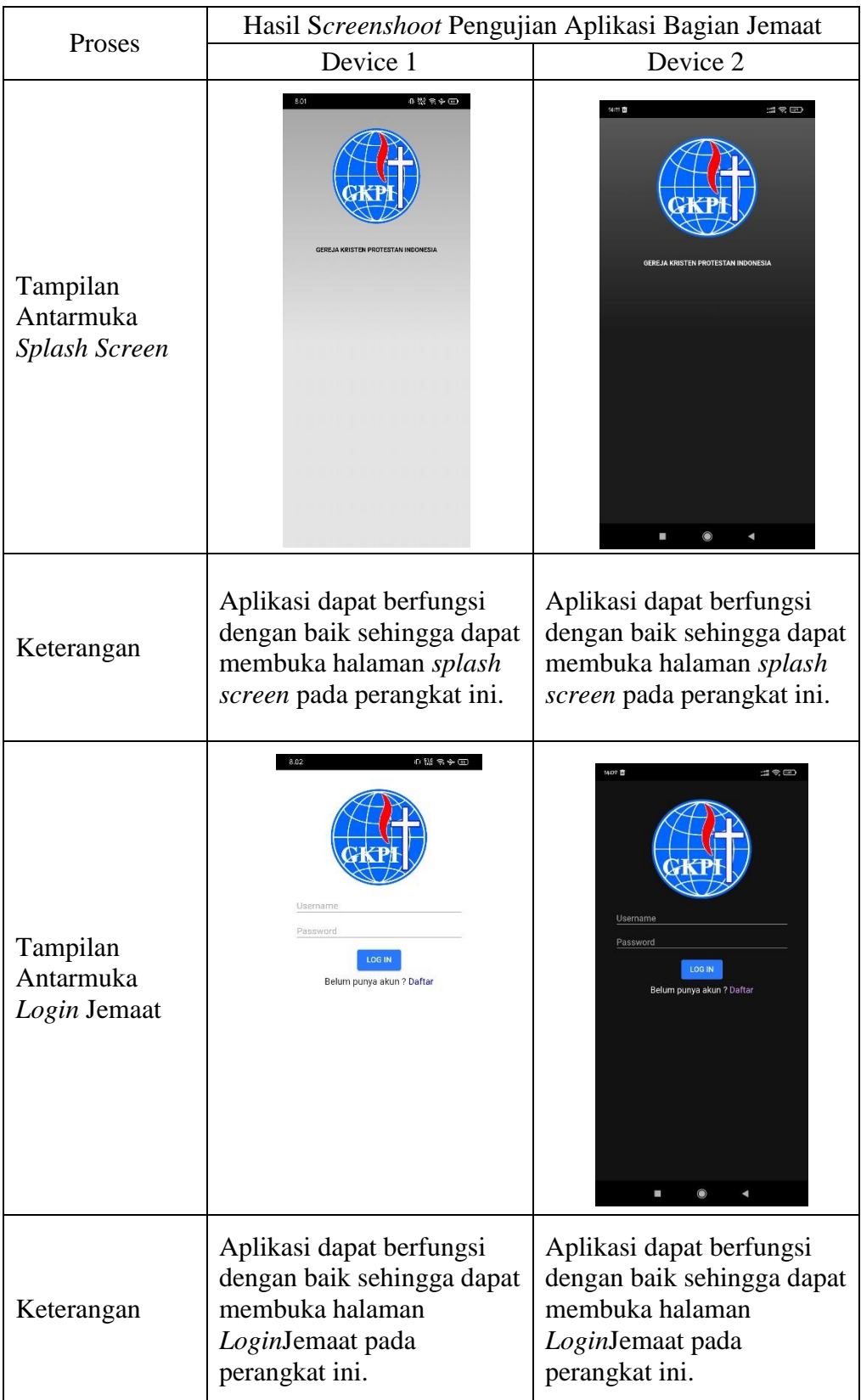

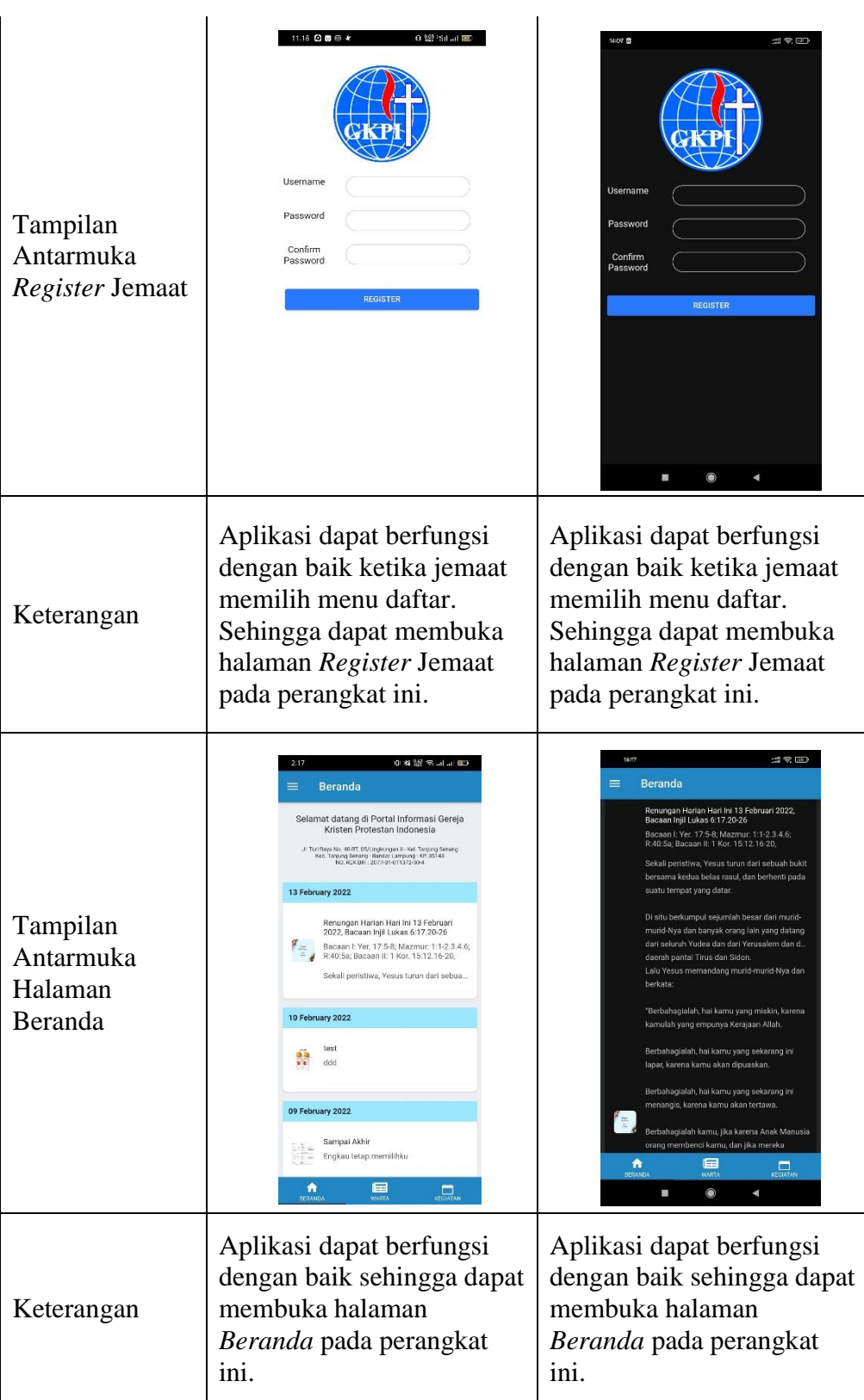

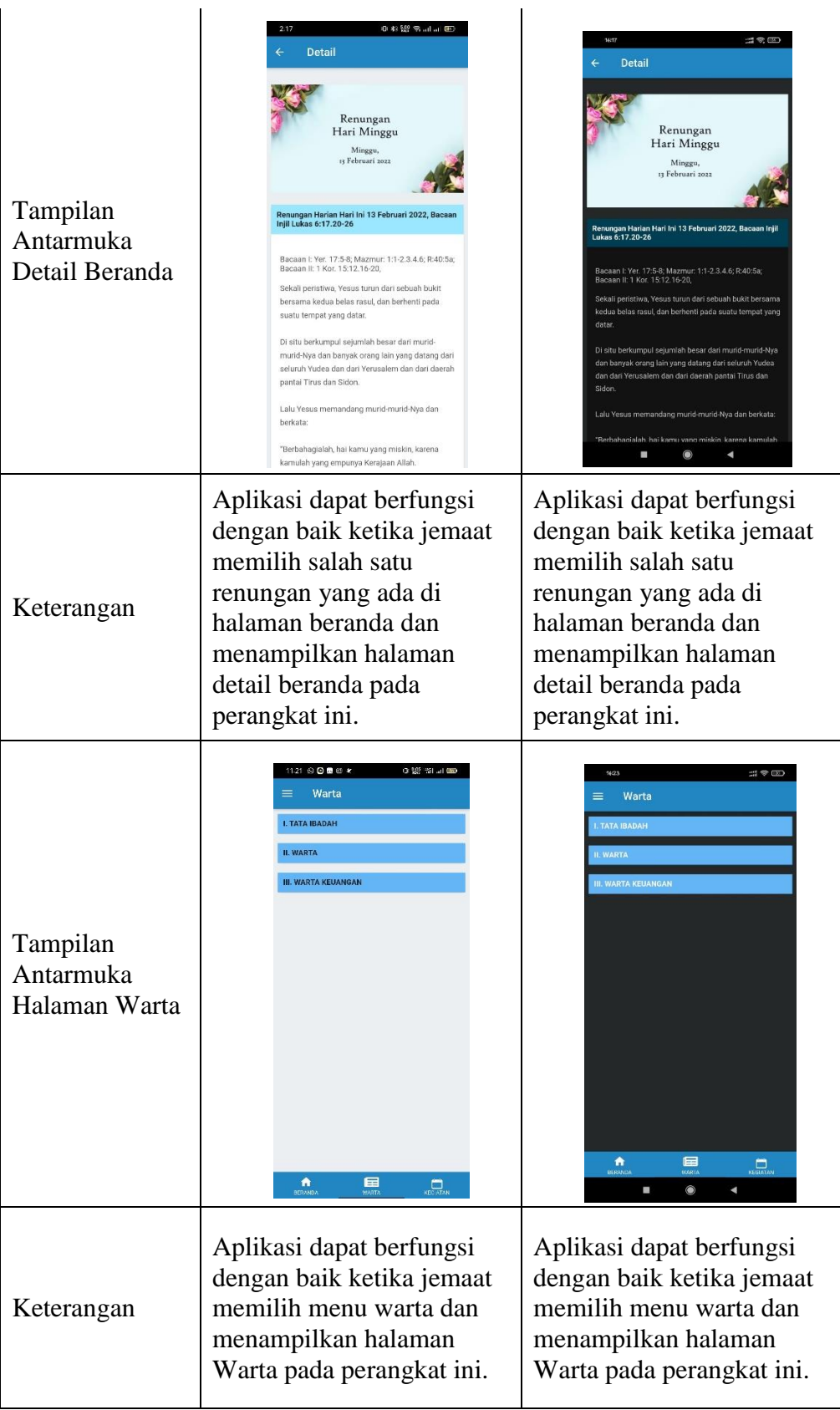

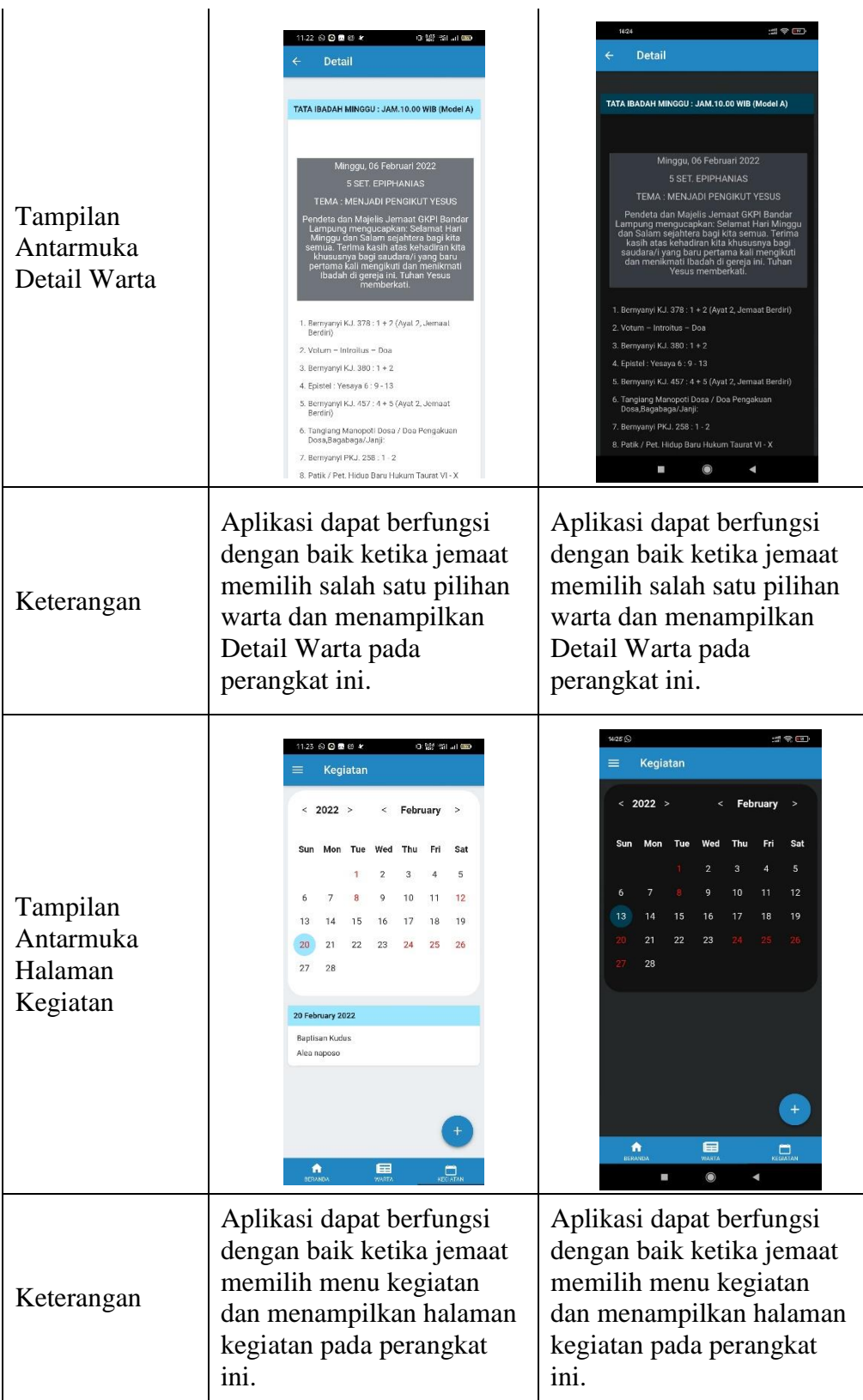

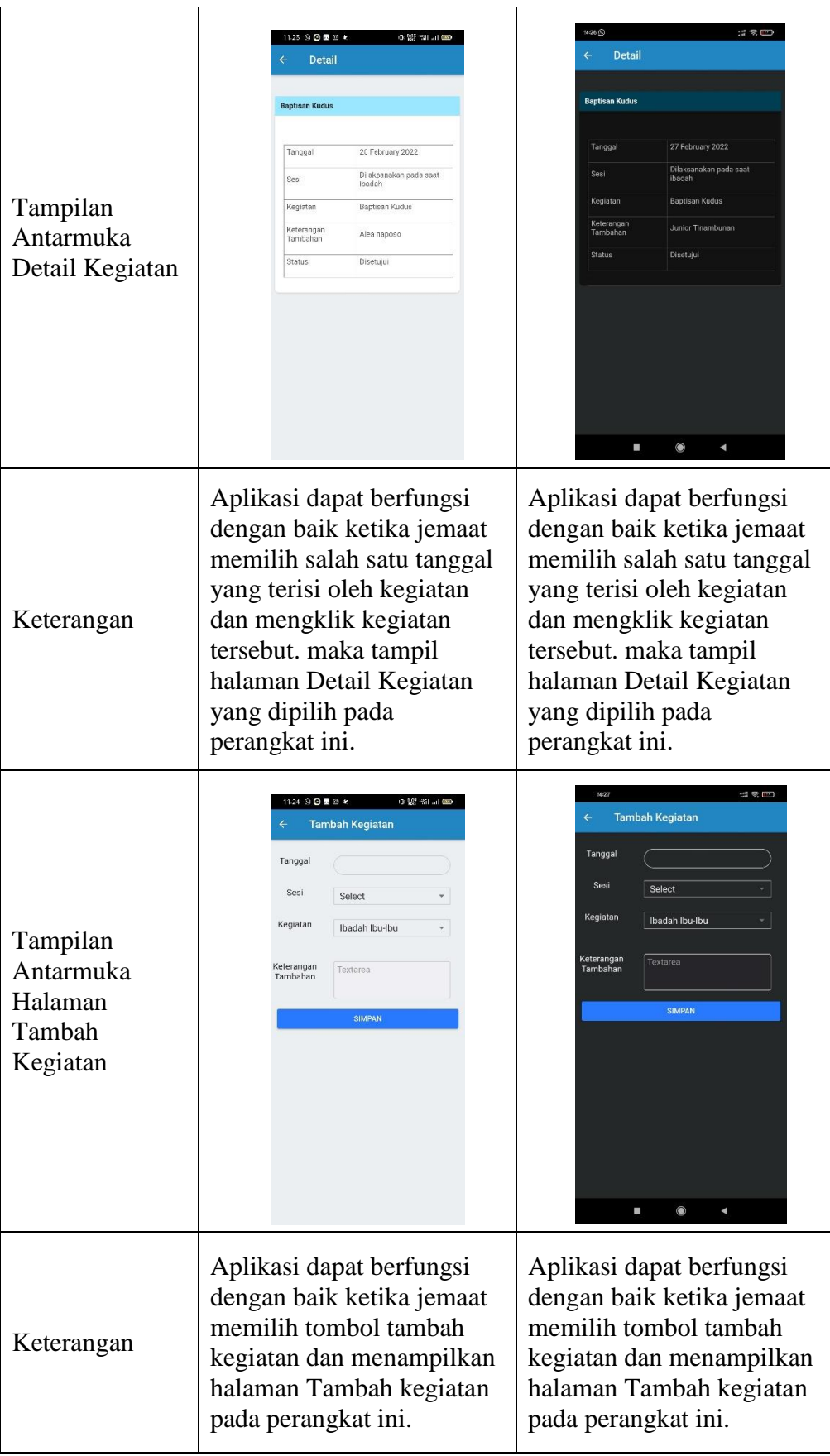

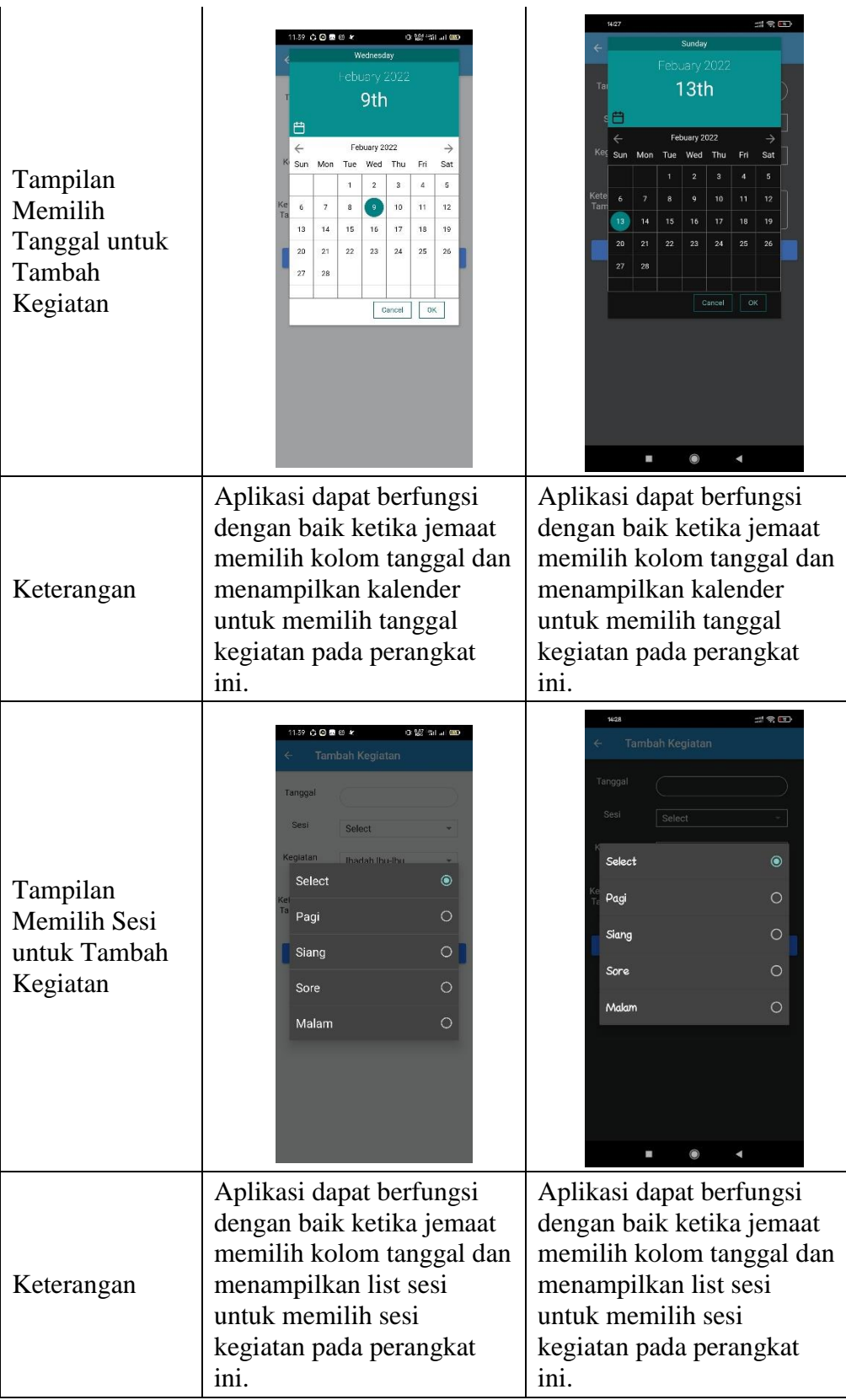

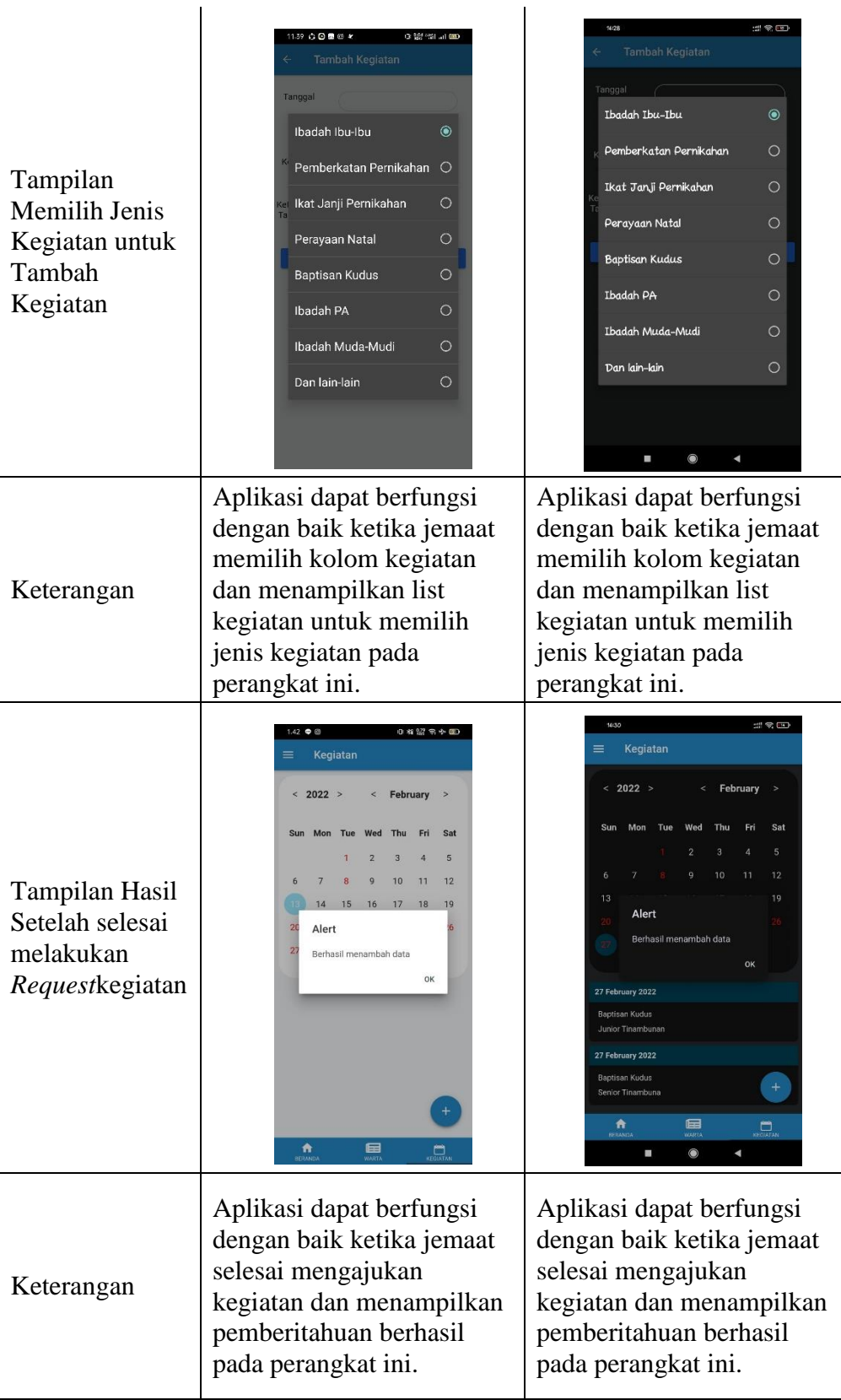

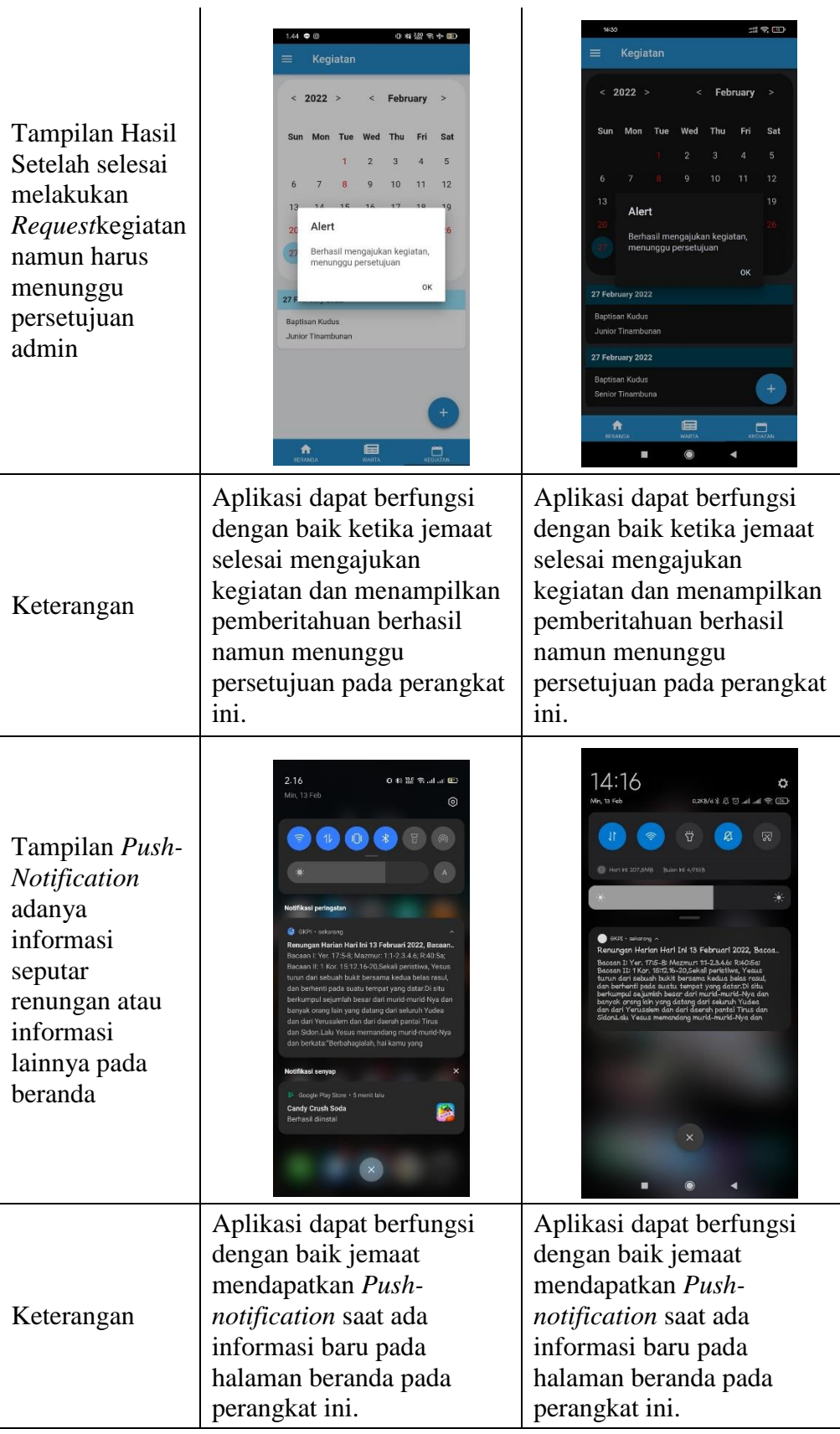

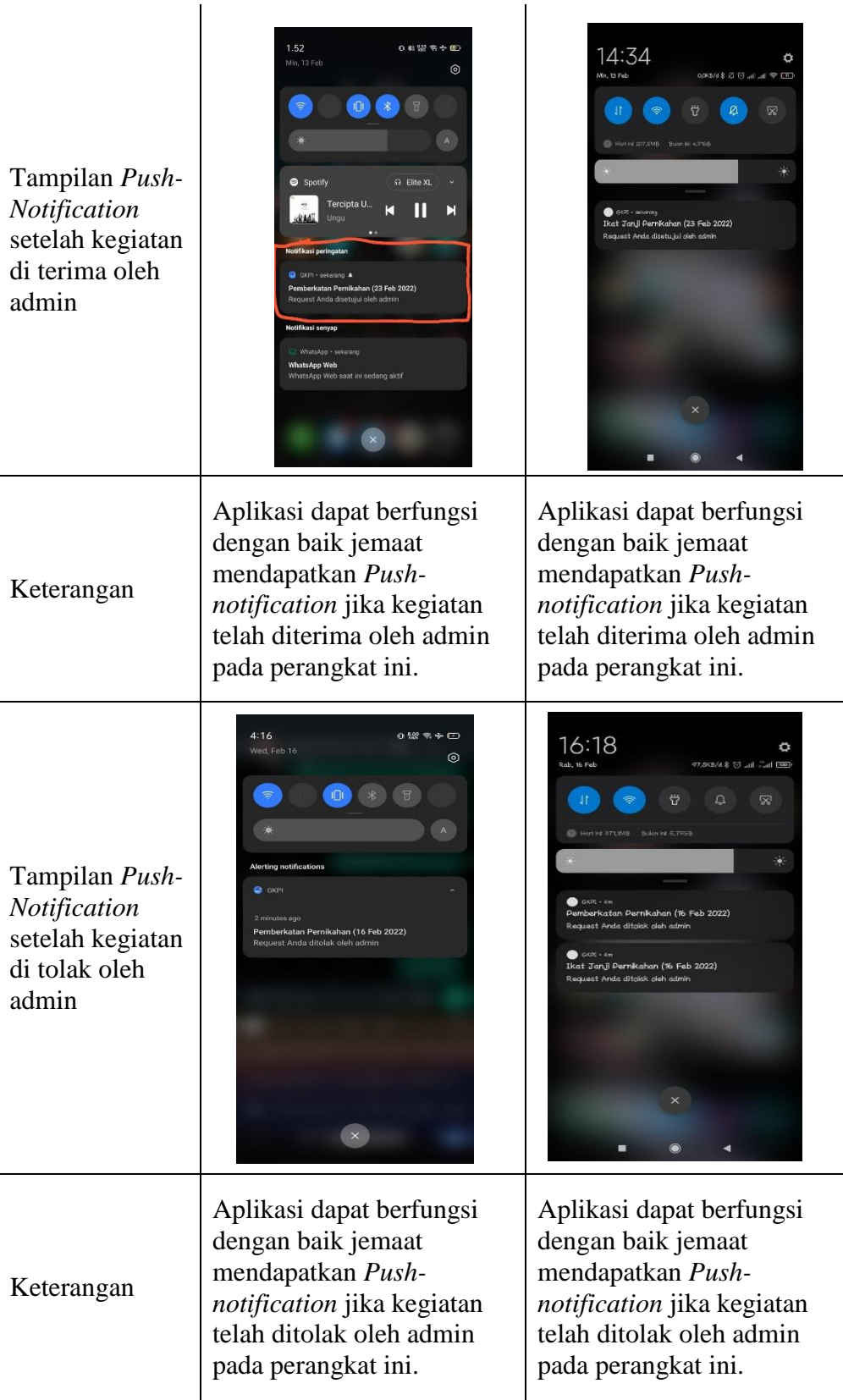

| Tampilan Push-<br><b>Notification</b><br>setelah kegiatan<br>di batalkan oleh<br>admin | 1.55<br>0 科認书中国<br>Min, 13 Feb<br>⊚<br>$\Rightarrow$<br>$\mathbf{A}$<br>G Elite XL<br>Spotify<br>Tercipta U.<br>Ы<br>Ungu<br>Notifikasi peringatan<br><b>CR</b> GKPI<br>Pemberkatan Pernikahan (23 Feb 2022)<br>Request Anda dibatalkan oleh admin<br>Notifikasi senyap<br>WhatsApp - 1 menit lalu<br><b>WhatsApp Web</b><br>WhatsApp Web saat ini sedang aktif | 14:36<br>Nin, tá Feb<br>(BKB/d \$ Q () all all ( ) (D)<br>図<br>Hert ink 207,6MB Bullet in A/P19B<br>6 GCR - saluruna<br>Pemberkatan Pernikahan (23 Feb 2022)<br>Request Anda dibatakan oleh admin |  |  |
|----------------------------------------------------------------------------------------|----------------------------------------------------------------------------------------------------|----------------------------------------------------------------------------------------------------|--|--|
| Keterangan                                                                             | Aplikasi dapat berfungsi<br>dengan baik jemaat<br>mendapatkan Push-<br><i>notification</i> jika kegiatan<br>telah di batalkan oleh<br>admin pada perangkat ini.                                                                                                    | Aplikasi dapat berfungsi<br>dengan baik jemaat<br>mendapatkan Push-<br><i>notification</i> jika kegiatan<br>telah di batalkan oleh<br>admin pada perangkat ini.                                   |  |  |

**Tabel 4.2** Hasil *screenshoot* pengujian Aplikasi pada jemaat.

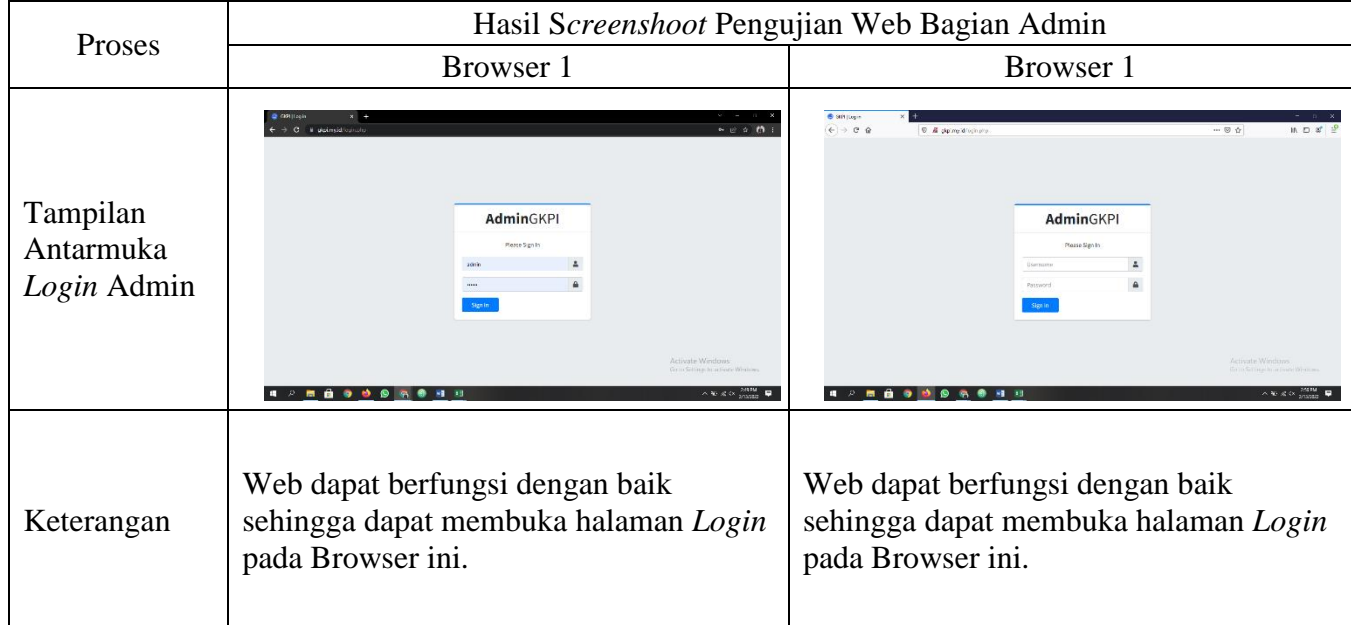

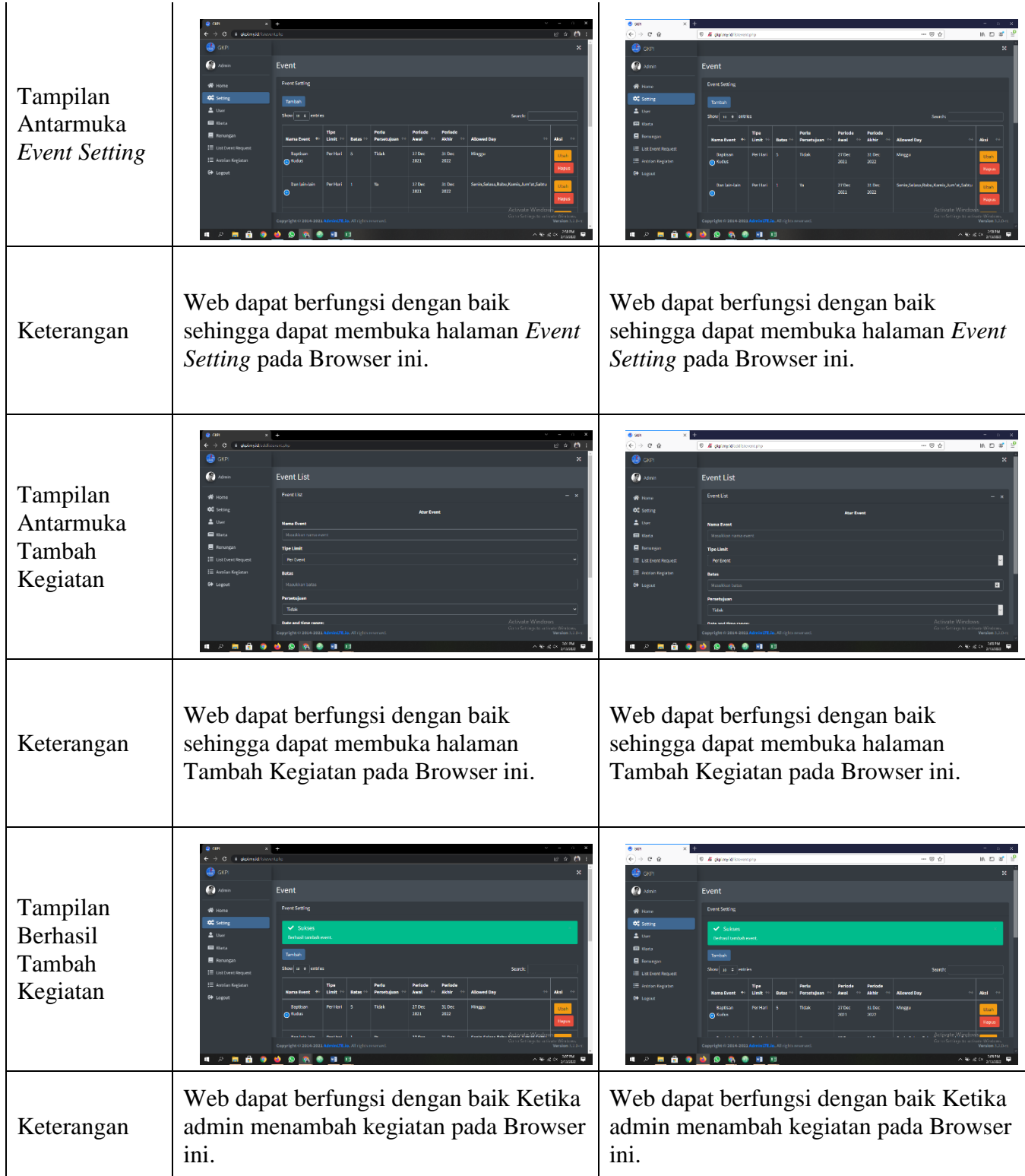

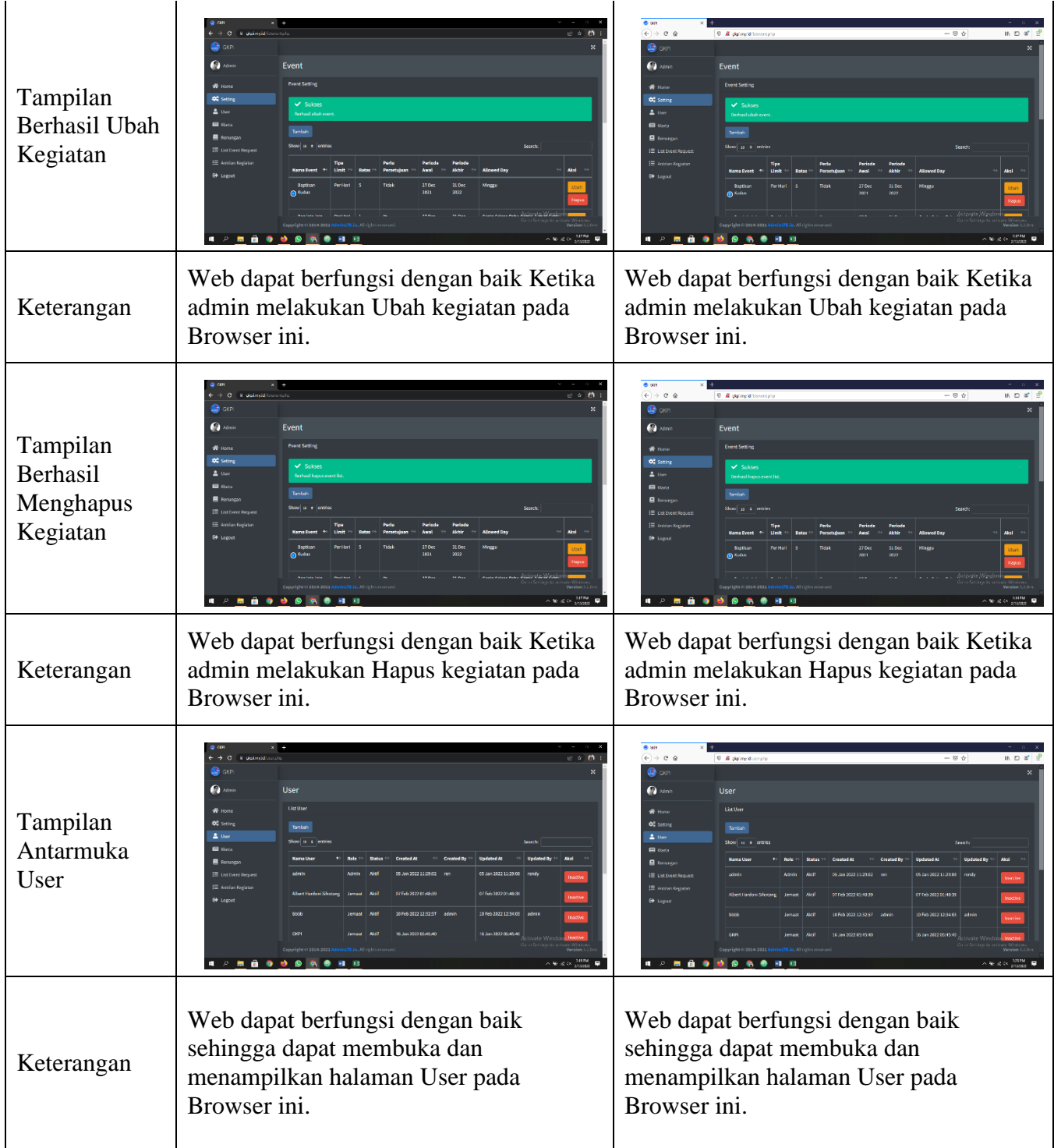

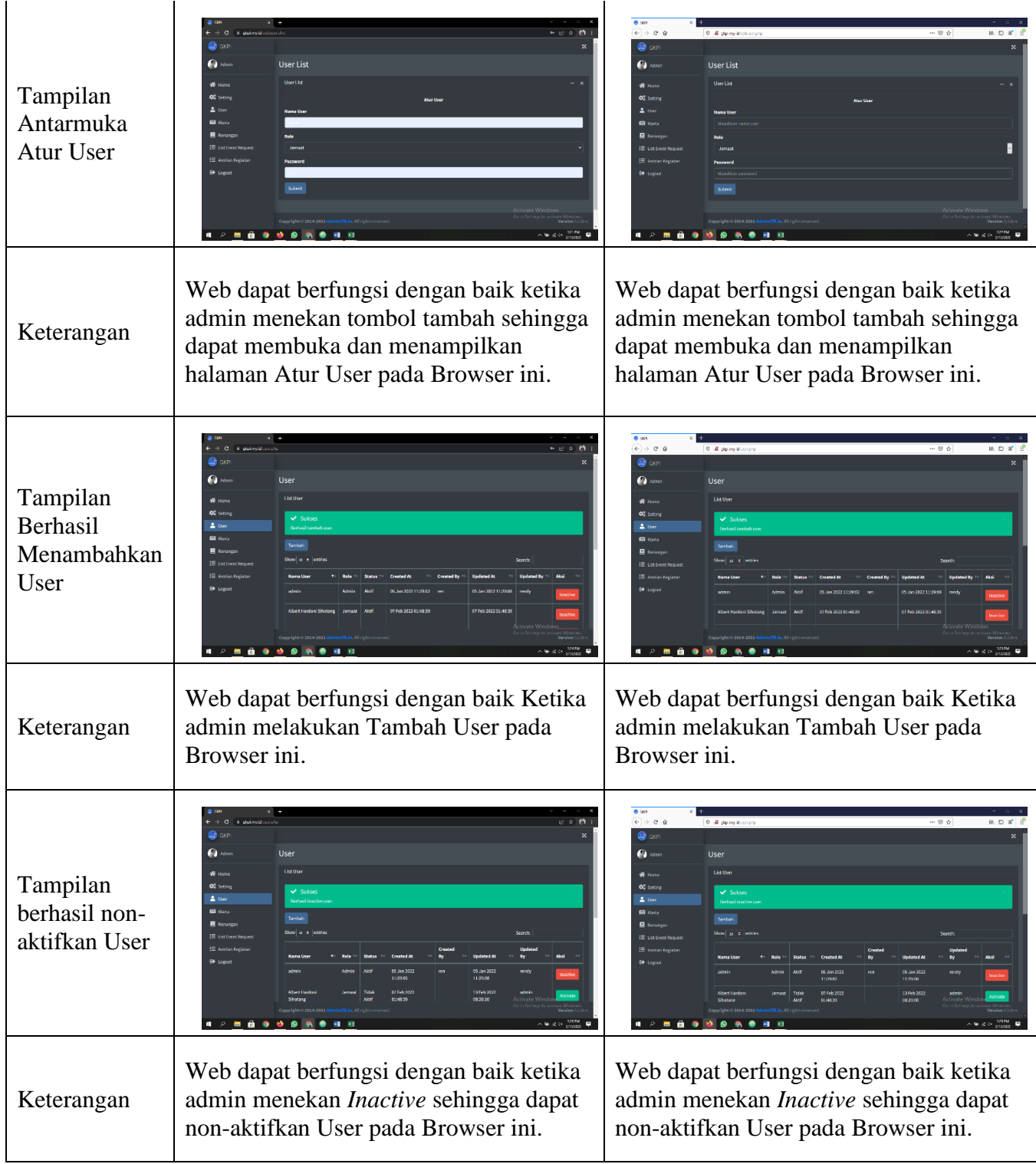

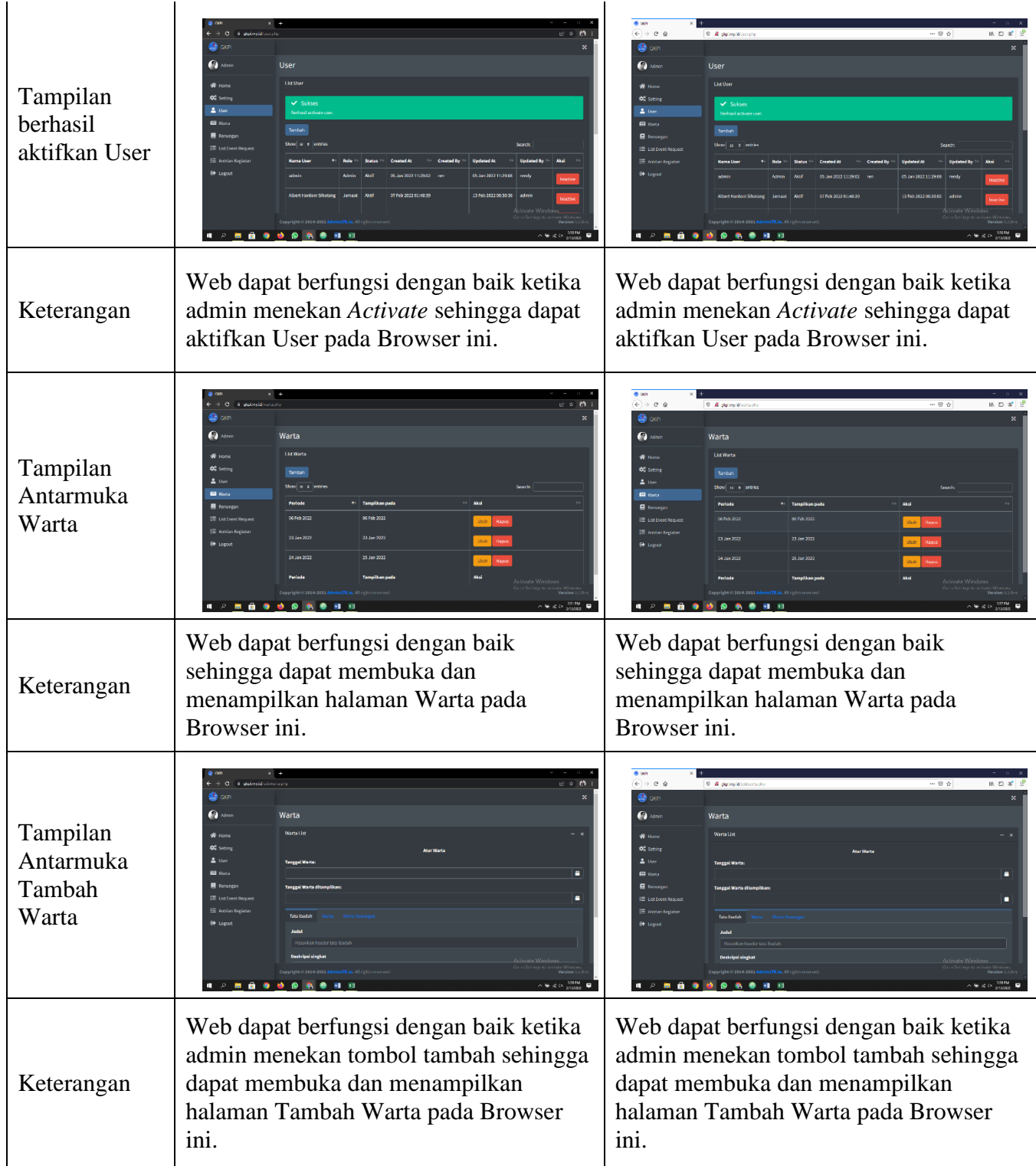

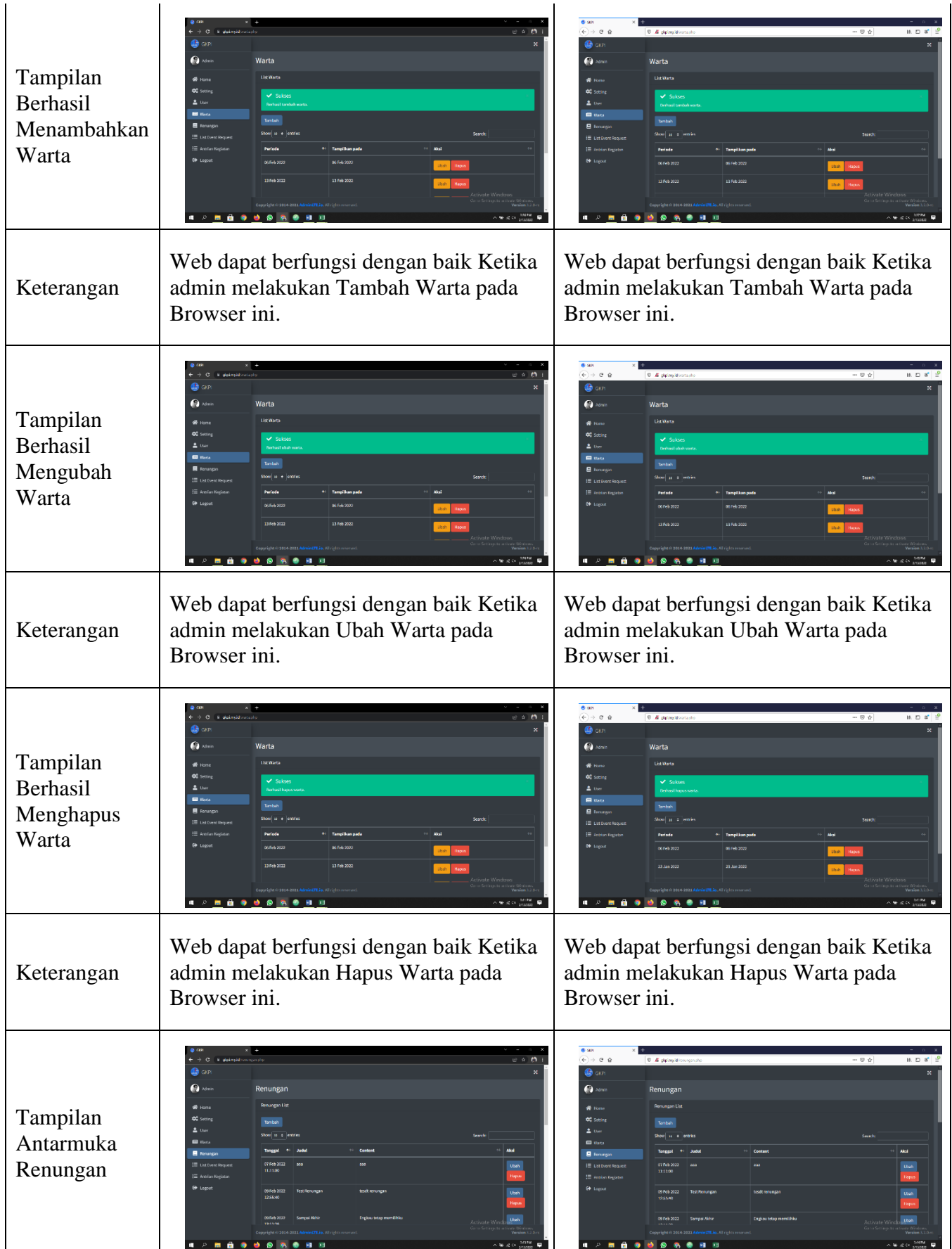

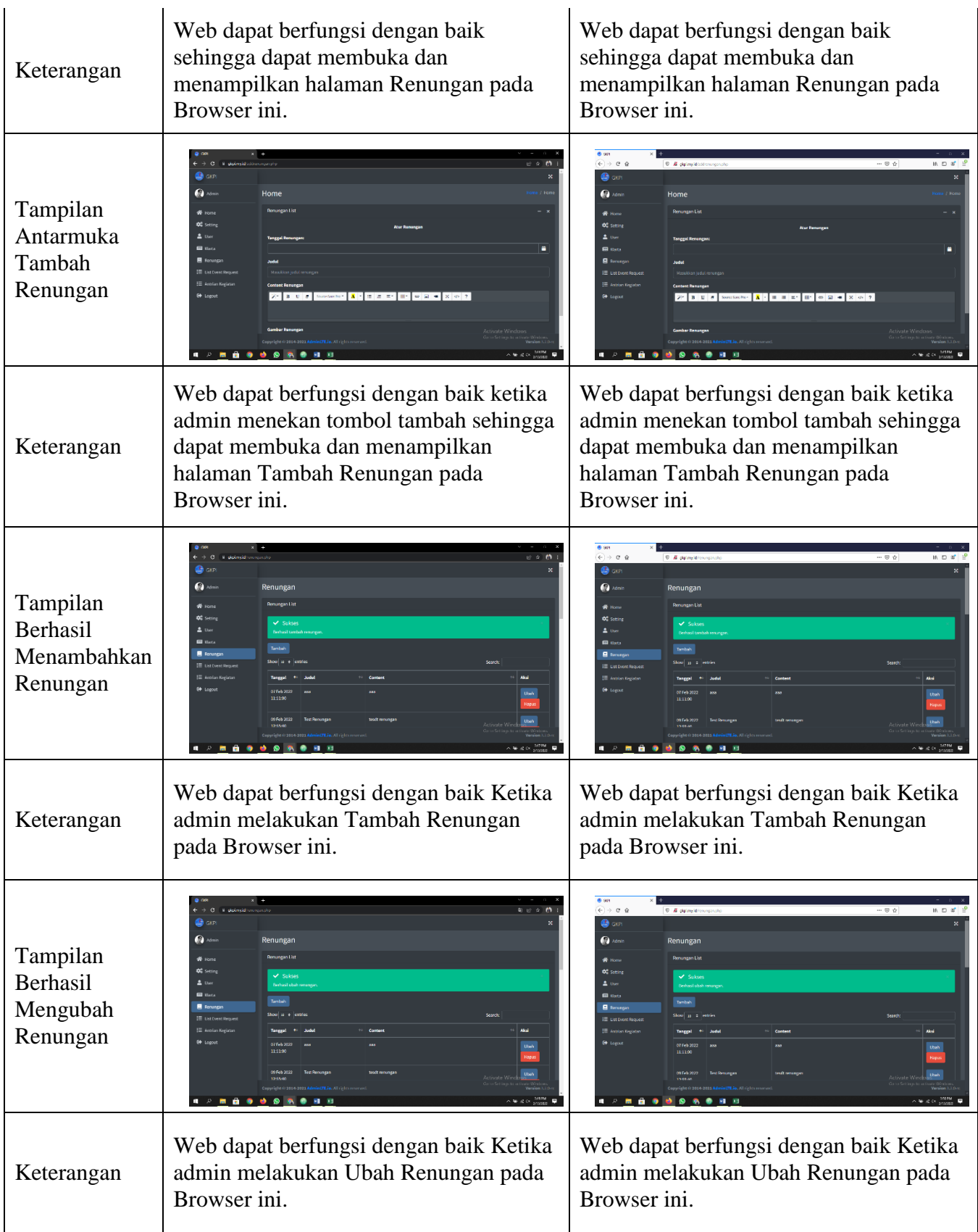

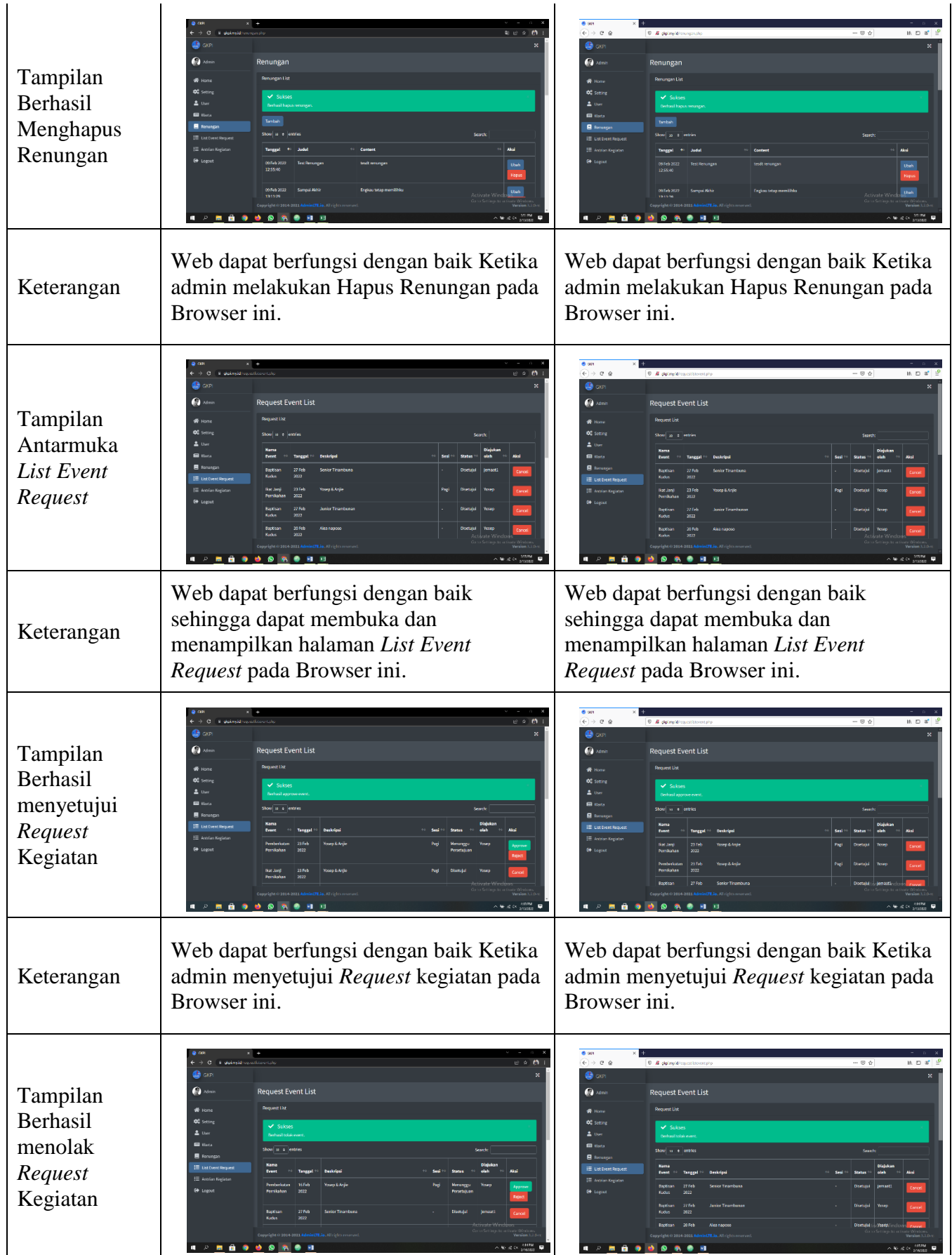

| Keterangan                                                                 | Web dapat berfungsi dengan baik Ketika<br>admin menolak Request kegiatan pada<br>Browser ini.                              | Web dapat berfungsi dengan baik Ketika<br>admin menolak Request kegiatan pada<br>Browser ini.                                                   |  |  |  |
|----------------------------------------------------------------------------|----------------------------------------------------------------------------------------------------|----------------------------------------------------------------------------------------------------|--|--|--|
| Tampilan<br>Berhasil<br>membatalkan<br>Kegiatan yang<br>sudah<br>disetujui | <b>Q</b> ush<br><b>Request Event List</b><br>.<br>Reguest List<br>v Sukses<br>onlars le                                    | <b>B</b> sin<br>$\leftarrow$ $\rightarrow$ $\sigma$ $\alpha$<br><b>CO</b> ON<br><b>Ca</b> some<br><b>Request Event List</b><br>Show is a people |  |  |  |
| Keterangan                                                                 | Web dapat berfungsi dengan baik Ketika<br>admin membatalkan Kegiatan yang<br>sudah disetujui pada Browser ini.             | Web dapat berfungsi dengan baik Ketika<br>admin membatalkan Kegiatan yang<br>sudah disetujui pada Browser ini.                                  |  |  |  |
| Tampilan<br>Antarmuka<br>Antrian<br>Kegiatan                               | Q3 м<br><b>Event Oueue</b><br><b>Select</b><br>Tanggal<br>Cari Read                                                        | <b>B</b> sin<br>$\epsilon \rightarrow \epsilon \cdot \epsilon$<br><b>Co</b> admit<br><b>Event Oueur</b><br>can in                               |  |  |  |
| Keterangan                                                                 | Web dapat berfungsi dengan baik<br>sehingga dapat membuka dan<br>menampilkan halaman Antrian Kegiatan<br>pada Browser ini. | Web dapat berfungsi dengan baik<br>sehingga dapat membuka dan<br>menampilkan halaman Antrian Kegiatan<br>pada Browser ini.                      |  |  |  |

**Tabel 4.3** Hasil S*creenshoot* Pengujian browser pada Admin

#### **4.4 Pembahasan**

*E-Request* dengan Algoritma *First In First Out Non-Preemptive* Sebagai Portal Informasi Kegiatan Gereja Berbasis Mobile (Studi Kasus : Gereja GKPI Bandar Lampung) ini dirancang menggunakan metode pengembangan prototype sebagai alur pelaksanaanya dan dibangun menggunakan bahasa pemograman PHP dan Javascript. Aplikasi ini dijalankan pada perangkat *Android* untuk jemaat dan dijalankan pada browser untuk pihak admin. Aplikasi ini dioperasikan secara *online.* Aplikasi ini digunakan Sebagai portal informasi yang dapat memudahkan pihak gereja untuk memberikan informasi kepada seluruh jemaat Gereja diantaranya perihal tata ibadah, warta jemaat dan kegiatan yang dilakukan di Gereja GKPI Bandar Lampung secara *real time* serta untuk melakukan *request* kegiatan pada gereja. Setelah tahap pembuatan aplikasi selesai tahap selanjutnya yaitu tahap *build* aplikasi menjadi aplikasi berformat .apk untuk selanjutnya di *install* di perangkat *android.*

Kelebihan Aplikasi *E-Request* dengan Algoritma *First In First Out Non-Preemptive* Sebagai Portal Informasi Kegiatan Gereja Berbasis Mobile (Studi Kasus : Gereja GKPI Bandar Lampung) antara lain sebagai berikut :

- 1. Aplikasi ini memudahkan pihak gereja memberikan informasi kepada seluruh jemaat Gereja diantaranya perihal tata ibadah, warta jemaat dan kegiatan yang dilakukan di Gereja GKPI Bandar Lampung dengan *Push Notification* sehingga Jemaat dapat melihat informasi warta jemaat dan jadwal kegiatan secara *real time*.
- 2. Aplikasi ini dapat memudahkan jemaat untuk melakukan *request* kegiatan kepada pihak gereja secara cepat, tepat, dan akurat tanpa harus melalui tatap muka secara langsung.
- 3. Aplikasi ini dapat menghemat biaya cetak kertas untuk warta jemaat karena dapat diakses melalui perangkat *android*.
- 4. Aplikasi ini dapat memberikan notifikasi ketika ada update imformasi pada halaman beranda dan ketika ada penambahan,penolakan atau pembatalan kegiatan.

Kekurangan Aplikasi *E-Request* dengan Algoritma *First In First Out Non-Preemptive* Sebagai Portal Informasi Kegiatan Gereja Berbasis Mobile (Studi Kasus : Gereja GKPI Bandar Lampung) antara lain sebagai berikut :

- 1. Aplikasi dijalankan secara *online* sehingga diperlukannya koneksi internet yang baik.
- 2. Admin harus melakukan *update* untuk infromasi tata ibadah dan warta tiap minggu nya.
- 3. Aplikasi ini membutuhkan perangkat yang mendukung, perangakat andoroid yang dijalalankan minimum versi 8.0 (Oreo).